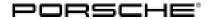

## **Technical Information**

Service

132/19 ENU AKB8

9

#### AKB8 - Re-programming Instrument Cluster (Stop Delivery/Recall Campaign)

Model Line: Cayenne (9YA/9YB)

Model Year: As of 2018 up to 2020

Subject: Instrument cluster

Important: CRITICAL WARNING - This campaign includes steps where control unit(s) in the vehicle will be

programmed with the PIWIS Tester. The vehicle voltage must be maintained between 13.5 volts and 14.5 volts during this programming. Failure to maintain this voltage could result in damaged control unit(s). Damage caused by inadequate voltage during programming is not a warrantable defect. The technician must verify the actual vehicle voltage in the PIWIS Tester before starting the campaign and also document

the actual voltage on the repair order.

Information: The legally required display logic of the brake wear indicator cannot be sufficiently met at

oresent.

Only the yellow "Brake pad worn" warning, which can be acknowledged, would be displayed at present in the "Map" and "Night Vision Assist" submenus in the Car & Info display on the instrument cluster if a brake pad is worn. These display settings do not provide an additional permanent warning by displaying the

brake pad wear symbol.

Remedial Action:

Re-program the instrument cluster using the PIWIS Tester with test software version **38.900.015** (or higher) installed.

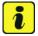

#### Information

During the campaign, the instrument cluster is re-programmed and then coded **automatically**. It takes **about 60 minutes** to **program and code** the instrument cluster.

Affected Vehicles:

Only the vehicles assigned to the campaign (see also PCSS Vehicle Information). There are 49,670 vehicles affected by this campaign in North America.

#### Required tools

Tools:

- 9900 PIWIS Tester 3 with PIWIS Tester software version 38.900.015 (or higher) installed
- Battery charger with a current rating of at least 90 A and if required also with a current and voltage-controlled charge map for lithium starter batteries, e.g. VAS 5908 - Battery charger, 90 A or equivalent

## 9

#### Service

AKB8 ENU **132/**19

### **Technical Information**

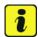

#### Information

The Cayenne is equipped as standard with a **lithium starter battery**, which must only be charged using suitable battery chargers.

For further information about the battery chargers to be used, see:

- ⇒ Workshop Manual '2706IN General information on the 12-volt lithium-ion battery'
- ⇒ Workshop Manual '270689 Charging vehicle electrical system battery'

#### **Preparatory work**

#### NOTICE

Fault entry in the fault memory and control unit programming aborted due to low-voltage.

- Increased current draw during diagnosis or control unit programming can cause a drop in voltage, which can result in one or more fault entries and the abnormal termination of the programming process.
- ⇒ Before starting control unit programming, connect a suitable battery charger or power supply, suitable for AGM type batteries, recommended current rating of 90A fixed voltage 13.5V to 14.5V.

## NOTICE

Control unit programming will be aborted if the WLAN connection is unstable.

- An unstable WiFi connection can interrupt communication between the PIWIS Tester and the vehicle communication module (VCI). As a result, control unit programming may be aborted.
- ⇒ During control unit programming, always connect the PIWIS Tester to the vehicle communication module (VCI) via the USB cable.

#### NOTICE

Control unit diagnosis will be aborted if the driver's key is not recognized

- If the driver's key is not recognized in the vehicle, control unit diagnosis cannot be started or will be interrupted.
- ⇒ Position the driver's key in the rear area of the left cupholder in the center console between the holding struts (emergency start tray) in order to guarantee a permanent radio link between the vehicle and driver's key.

Work Procedure: 1

Carry out general preliminary work for control unit programming as described in  $\Rightarrow$  Workshop Manual '9X00IN Basic instructions and procedure for control unit programming using the PIWIS Tester'.

## **Technical Information**

Service

132/19 ENU AKB8

9

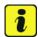

#### Information

Programming can cause the individual customer settings to be lost. Always check these and write them down if necessary before getting started.

2 Check customer settings in the instrument cluster and write them down if necessary.

#### Re-programming instrument cluster

#### Work Procedure: 1 Re-program the instrument cluster.

The basic procedure for control unit programming is described in the Workshop Manual  $\Rightarrow$  Workshop Manual '9X00IN Basic instructions and procedure for control unit programming using the PIWIS Tester'.

For specific information on control unit programming during this campaign, see table below.

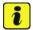

#### Information

The procedure described here is based on the PIWIS Tester 3 software version **38.900.015**.

The PIWIS Tester instructions take precedence and in the event of a discrepancy, these are the instructions that must be followed.

A discrepancy may arise with later software versions for example.

| Required PIWIS Tester software version: | <b>38.900.015</b> (or higher)                                                                                                    |  |
|-----------------------------------------|----------------------------------------------------------------------------------------------------|--|
| Type of control unit programming:       | Control unit programming using the "Campaign" function in the Additional menu on the PIWIS Tester by entering a programming code.                                                                                     |  |
| Programming code:                       | Y5L2W                                                                                                    |  |
| Programming sequence:                   | Read and follow the information and instructions on the PIWIS Tester during the guided programming sequence.  The instrument cluster is re-programmed and then re-codedautomatically during the programming sequence. |  |
|                                         | The display in the instrument cluster is switched off during programming. The ignition is still active in the background.                                                                                             |  |
|                                         | The display in the instrument cluster will be switched on again automatically as soon as programming is complete.                                                                                                    |  |

|                                                                                     | Switch the ignition off and then on again only when prompted to do so by the PIWIS Tester because otherwise, programming will be interrupted and will then have to be started again.                                                                                                    |      |
|-------------------------------------------------------------------------------------|----------------------------------------------------------------------------------------------------|------|
| Programming time (approx):                                                          | 60 minutes                                                                                                    |      |
| Software version programmed during this campaign:                                   | Instrument cluster with <b>hardware version 9</b> and original software version <b>05xx</b>                                                                                                    | 0523 |
|                                                                                     | Instrument cluster with hardware version 11 and original software version 05xx or 07xx                                                                                                    | 0713 |
|                                                                                     | Instrument cluster with hardware version 11 and original software version 08xx or 09xx                                                                                                    | 0907 |
|                                                                                     | Following control unit programming, the software version can be read out of the instrument cluster in the 'Extended identification' menu using the PIWIS Tester.                                                                                                    |      |
| Procedure in the event of abnormal termination of control unit programming:         | <ul> <li>Switch ignition off and then on again.</li> <li>Read out and erase fault memories ⇒ Workshop Manual '9XOOIN Basic instructions and procedure for control unit programming using the PIWIS Testersection on "Subsequent work".</li> <li>Repeat control unit programming by entering the programming code again.</li> </ul> |      |
| Procedure in the event of error messages appearing during the programming sequence: | ⇒ Workshop Manual '9X00IN Basic instructions and procedure for control unit programming using the PIWIS Tester - section on "Fault finding".                                                                                                    |      |

## **Technical Information**

Service

132/19 ENU AKB8

9

#### Concluding work

Work Procedure: 1

Carry out general subsequent work for control unit programming as described under ⇒ Workshop Manual '9X00IN Basic instructions and procedure for control unit programming using the PIWIS Tester'.

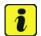

#### Information

The values for the Tire Pressure Monitoring (TPM) system may be lost during re-coding of the instrument cluster.

If the Tire Pressure Monitoring (TPM) system is reset, the wheel electronics must be re-taught and adapted to the system.

#### Preconditions and procedure for teaching the wheel electronics units:

- Vehicle is stationary for at least 5 minutes.
- Select the type of tires fitted (type and size) in the TPM menu in the instrument cluster. The message
  "No monitoring. System is learning from 15 mph (25 km/h)" then appears in the multi-function
  display.
- Drive at a speed of more than 15 mph (25 km/h) ideally without stopping until the tire pressure values are displayed (learning time: less than 2 minutes).

The system learns the wheel electronics only while driving. Intermediate stops and deviations from the described teaching procedure can result in a much longer learning time.

Teaching can be performed during the test drive or later while the customer is driving. Please inform your customer about this if necessary.

- 2 Restore customer settings if necessary.
- 3 Enter the campaign in the Warranty and Maintenance booklet.

#### Warranty processing

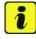

#### Information

The specified working times were determined specifically for carrying out this campaign and include all necessary preliminary and subsequent work.

The working time may differ from the working time published in the Labour Operation List in the PCSS.

Scope 1: Not relevant for this vehicle type.

# 9 Service AKB8 ENU **132/**19

## **Technical Information**

Labor time: 74 TU

#### Scope 2: Re-programming instrument cluster

#### Working time:

Re-programming instrument cluster

cludes: Connecting and disconnecting battery charger

Connecting and disconnecting PIWIS Tester Checking customer settings and restoring them if

necessary

Reading out and erasing fault memories

⇒ Damage Code AKB8 099 000 1

Important Notice: Technical Bulletins issued by Porsche Cars North America, Inc. are intended only for use by professional automotive technicians who have attended Porsche service training courses. They are written to inform those technicians of conditions that may occur on some Porsche vehicles, or to provide information that could assist in the proper servicing of a vehicle. Porsche special tools may be necessary in order to perform certain operations identified in these bulletins. Use of tools and procedures other than those Porsche recommends in these bulletins may be detrimental to the safe operation of your vehicle, and may endanger the people working on it. Properly trained Porsche technicians have the equipment, tools, safety instructions, and know-how to do the job properly and safely. Part numbers listed in these bulletins are for reference only. The work procedures updated electronically in the Porsche PIWIS diagnostic and testing device take precedence and, in the event of a discrepancy, the work procedures in the PIWIS Tester are the ones that must be followed.